## Kullanıcı Kılavuzu

# **W1971SC W2271SC W2271TC**

Ürünü kullanmadan önce Önemli Önlemler bölümünü okuduğunuzdan emin olun. Kullanıcı Kılavuzu'nu (CD) ileride başvurmak üzere erişilir bir yerde saklayın.

 $\bigcup$ rünün üzerindeki etikete bakın ve servis istediğinizde satıcınıza bilgi verin.

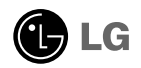

Yanlış kullanım olası elektrik çarpmasına veya yangın tehlikesine yol açabilse de bu birim kisisel güvenliğinizi sağlamak üzere düzenlenmiş ve üretilmiştir. Bu monitörde bulunan tüm önlemleri uygun olarak yürütmek için kurulumu, kullanımı ve servisi için olan aşağıdaki temel kurallara uyun.

## Güvenlik

Sadece birimle birlikte verilen güç kablosunu kullanın. Satıcı tarafından verilen güç kablosu dışında farklı bir kablo kullanılıyorsa kablonun uygulanan ulusal standartlar tarafından onaylanmış olduğundan emin olun. Kablo herhangi bir sekilde bozuksa kabloyu yenisiyle değiştirmek için lütfen üretici veya en yakın vetkili tamir servisi sağlayıcısıyla irtibata geçin.

Güç kaynağı kablosu ana bağlantı kesme cihazı olarak kullanılır. Kurulumdan sonra prizin kolaylıkla erişilebilir durumda olmasını sağlayın.

Monitörü sadece bu kılavuzun teknik özelliklerinde gösterilen veya ekranda listelenmis bir güç kaynağından isletin. Evinizde ne tip bir güç kaynağı sahip olduğunuzdan emin değilseniz satıcınıza danısın.

Aşırı yüklü AC prizleri ve uzatma kabloları tehlikelidir. Aynı şekilde yıpranmış güç kabloları ve bozuk fişler de tehlikelidir. Elektrik çarpmasına veya yangın tehlikesine neden olabilir. Değistirmek için servis teknisyeninizi çağırın.

Monitörü Açmayın

- **i** İcerisinde kullanıcı tarafından onarılabilecek parca bulunmamaktadır.
- Monitör KAPALI olduğunda dahi içersinde Tehlikeli Yüksek Voltaj bulunmaktadır.
- Monitör düzgün sekilde calışmıyorsa satıcınızla irtibata geçin.

Yeniden Paketleme

- Düzgün sekilde sağlamlaştırılmadıkca monitörü eğimli bir rafa yerleştirmeyin.
- Sadece üretici tarafından önerilen bir stand kullanın.
- Lütfen ekranı yere düşürmeyin, sarsmayın veya üzerine herhangi bir nesne/oyuncak atmayın.Aksi halde yaralanmalar meydana gelebilir, ürün bozulabilir ve ekran hasar görebilir.

Yangın veya Tehlikeleri Önlemek İçin:

- Odayı uzun bir süre bos bırakacağınız zaman monitörü KAPATIN. Evden ayrılırken monitörü hiçbir zaman AÇIK bırakmayın.
- Occukların monitör kabininin içine nesne düşürmelerine veya itmelerine engel olun. Baz› dahili parçalar yüksek voltaj içermektedir.
- Bu monitör için tasarlanmamış aksesuarları kullanmayın.
- Ekran uzun bir süre kullanılmadığında fisini prizden çekin.
- Gök gürültüsü ve simsek çakması durumunda, oldukça tehlikeli olabileceğinden asla güç ve sinyal kablosuna dokunmayın. Elektrik çarpması meydana gelebilir.

## Kurulum

Güç kablosunun üzerine hiçbir şeyin dayanmasına veya yuvarlanmasına izin vermeyin ve monitörü güç kablosunun zarar görebileceği bir yere koymayın.

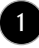

## Önemli Önlemler

Monitörü banyo küveti, banyo lavabosu, mutfak lavabosu, çamaşır leğeni, ıslak bir zemin yeya yüzme hayuzu yanı gibi suya yakın yerlerde kullanmayın. İşletim sırasında oluşan ısıyı gidermek için monitörlerin kabinlerinde havalandırma delikleri bulunmaktadır. Bu delikler tıkanırsa olusan ısı yangın tehlikesiyle sonuclanabilecek arızalara neden olabilir. Bu nedenle ASLA:

- Monitörü yatak, kanepe, kilim vs. gibi yerlere koyarak altındaki havalandırma deliklerini tıkamayın.
- Düzgün havalandırma sağlanmadığı sürece monitörü gömme bir alana yerlestirmeyin.
- Delikleri bez veva baska maddelerle kapatmayın.
- Monitörü radyatör veya ısı kaynağı yakınına yeva üzerine yerleştirmeyin.

Aktif Matris LCD'yi kalıcı olarak çizebileceği, bozabileceği veya zarar verebileceği için Aktif Matris LCD'yi sert bir maddeyle ovmayın veya vurmayın.

Ekranda afterimage (görüntü sonrası) oluşmasına neden olabileceği için LCD ekrana uzun süre parmağınızla bastırmayın.

Bazı nokta hataları ekranda Kırmızı, Yesil ve Mavi lekeler olarak belirebilir. Ancak bunun monitörün performansına hiçbir etkisi yoktur.

LCD monitörünüz için en iyi görüntü kalitesini elde etmek için mümkünse önerilen çözünürlüğü kullanın. Önerilen çözünürlük dışındaki bir modda kullanılırsa ekranda ölçekli veya islenmiş görüntüler çıkabilir. Ancak bu sabit çözünürlüklü LCD panelin özelliğidir.

Uzun bir sure boyunca ekranda sabit bir görüntünün bırakılması, ekrana zarar verebilir ve görüntü sabitlenmesine/kazınmasına neden olabilir. Monitörde mutlaka bir ekran koruyucusu kullanın. Bu durum, diğer üreticilerin ürünlerinde de görülmektedir ve garanti kapsamında değildir.

Metal nesnelerle ekranın ön yüzünü ve yan taraflarını çizmeyin veya bu noktalara vurmayın. Aksi takdirde ekran hasar görebilir.

### Temizlik

- Monitör ekranının ön yüzünü temizlemeden önce monitörün fişini prizden çıkartın.
- Hafif nemli (ıslak olmayan) bir bez kullanın. Monitörün ekranına doğrudan sprey kullanmayın. Aksi halde üzerine püskürtülen sprey elektrik çarpmasına neden olabilir.

## Yeniden Paketleme

Kartonu ve ambalaj malzemesini atmayın. Birimi içinde taşımak için idealdir. Birimi başka bir yere gönderirken orijinal malzemesiyle yeniden paketleyin.

## Uygun Sekilde Atma

- Bu üründe kullanılan floresan lamba az miktarda cıva içermektedir.
- Bu ürünü genel ev atıklarıyla birlikte atmayın.
- Bu ürün yerel idare yönetmeliklerine uygun şekilde atılmalıdır.
	- **2**

Monitörü kurmadan önce monitör, bilgisayar sistemi ve bağlı diğer cihazların kapalı olduğundan emin olun.

## Standın takılması

1. Monitörü yumuşak bir örtünün üzerine ön yüzü aşağı bakacak şekilde yerleştirin.

2. Stand Gövdesini resimde gösterildiği gibi doğru yönde ürünün içersine takın.

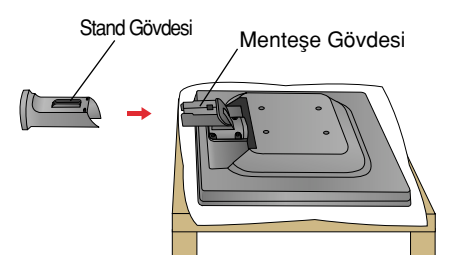

**3.** Stand Ünitesinin yönünü kontrol edin ve üniteyi Stand Gövdesine takın.

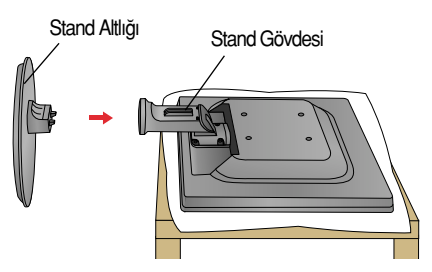

4. Kaidedeki Kablo Deko Kaplamasını doğru yönde yerleştirin.

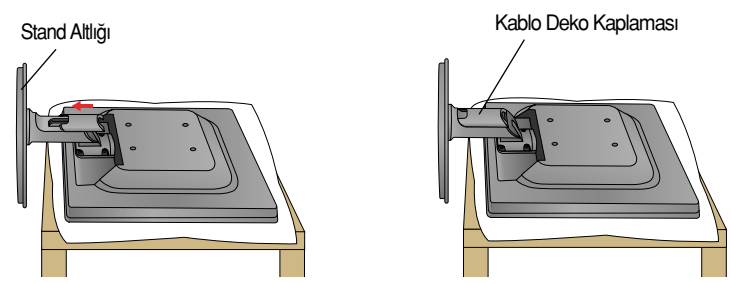

5. Taktıktan sonra monitörü dikkatli bir şekilde kaldırın ve yüzü size bakacak şekilde çevirin.

ÖNEMI İ

Bu resim genel bağlantı modelini göstermektedir. Monitörünüz resimde gösterilen maddelerden farklı olabilir.

**3**

■ Ürünü sadece stand altlığını tutarak ters sekilde tasımayın. Ürün düsebilir ve zarar görebilir veya ayağınızı yaralayabilir.

## Standı çıkartmak için

1. Monitörü yastığın veya yumuşak örtünün üzerine ön yüzü aşağı bakacak şekilde yerleştirin.

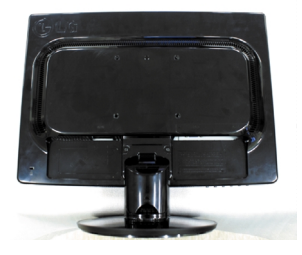

2. Kablo Deko Kaplamasını kaideden kaydırın.

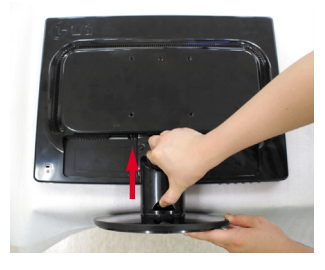

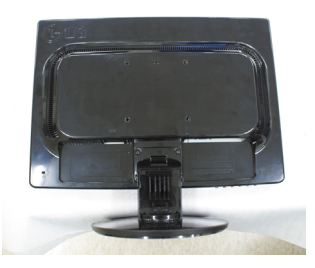

3. Askısına bastırın ve stand ünitesini stand gövdesinden ayırın.

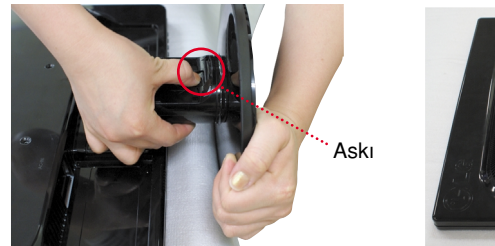

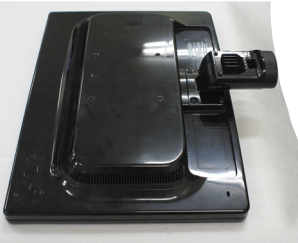

4. Stand gövdesini menteşe gövdesinden ayırmak için lütfen hafifçe çekin.

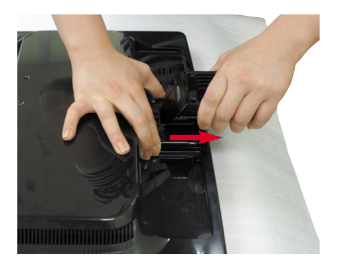

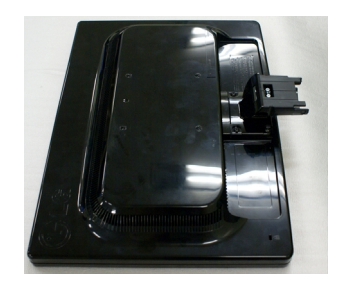

Monitörü kurmadan önce monitör, bilgisayar sistemi ve bağlı diğer cihazların kapalı olduğundan emin olun.

## Monitörünüzün konumlandırılması

- **1.** Maksimum konfor için panelin konumunu farkl› yollarla ayarlay›n.
	- Eğim Aralığı: -5°~22°

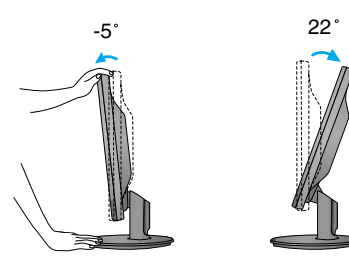

**ERGONOMİK** Ergonomik ve rahat izleme konumu için ileri eğim açısının 5 dereceyi aşmaması tavsiye edilir.

### **Bilgisayarın Kullanılması**

- $1$ . Bilgisayarı ve ürünü kapattığınızdan emin olun. Sırasıyla sinyal giriş kablosunu **(j** ve güç kablosunu **Q**) bağlayın, ardından sinyal kablosunun vidasını sıkın.
- **A** DVI (Dijital sinyal) Kablosunu bağlayın

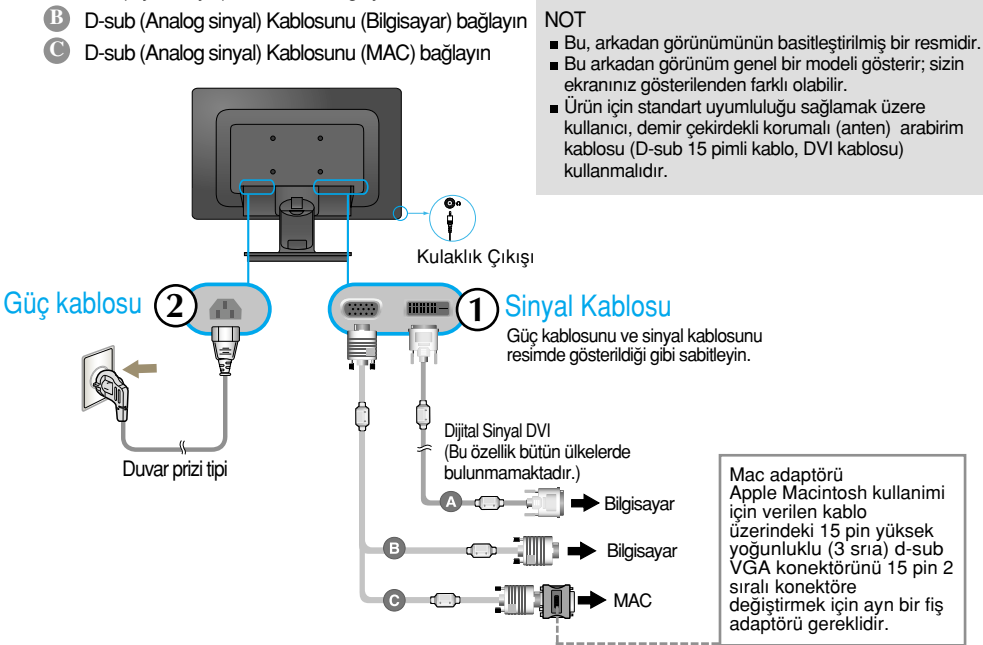

2. Kaidedeki Kablo Deko Kaplamasını doğru yönde yerleştirin.

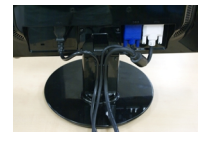

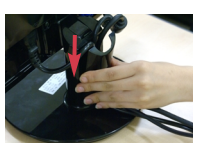

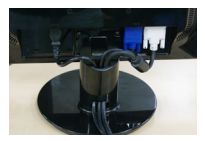

**3.** Gücü açmak için ön paneldeki power (güç) dü¤mesine basın. Monitöre güc geldiğinde, 'Self Image Setting Function' (Görüntü Avarlama İslevi) özelliği otomatik olarak çalıştırılır. (Yalnızca Analog Modu)

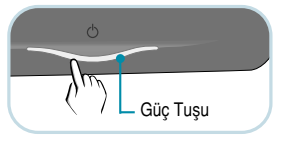

#### **NOT**

'Self Image Setting Function' (Otomatik Görüntü Ayarı İslevi) ? Bu islev kullanıcıya en uygun ekran ayarlarını sağlar. Kullanıcı monitörü ilk kez taktığında bu islev ekranı en uygun ayrı giris sinyalleri ayarlarına otomatik olarak getirir. 'AUTO/SET' (OTO/AYAR) Fonksiyonu? Cihazı kullanırken veya ekran çözünürlüğünü değistirdikten sonra bulanık ekran, bulanık harfler, erkanda titreme veya kaymış ekran gibi problemlerle karşılaşırsanız çözünürlüğü düzeltmek için 'AUTO/SET' (OTO/AYAR) işlev tuşuna başın.

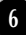

## Bilgisayarın Kullanılması

- ve güç kablosunu **Q**) bağlayın, ardından sinyal kablosunun vidasını sıkın.  $1$ . Bilgisayarı ve ürünü kapattığınızdan emin olun. Sırasıyla sinyal giriş kablosunu  $\mathfrak d$
- **A** D-sub (Analog sinyal) Kablosunu (Bilgisayar) bağlayın
- **B** D-sub (Analog sinyal) Kablosunu (MAC) bağlayın

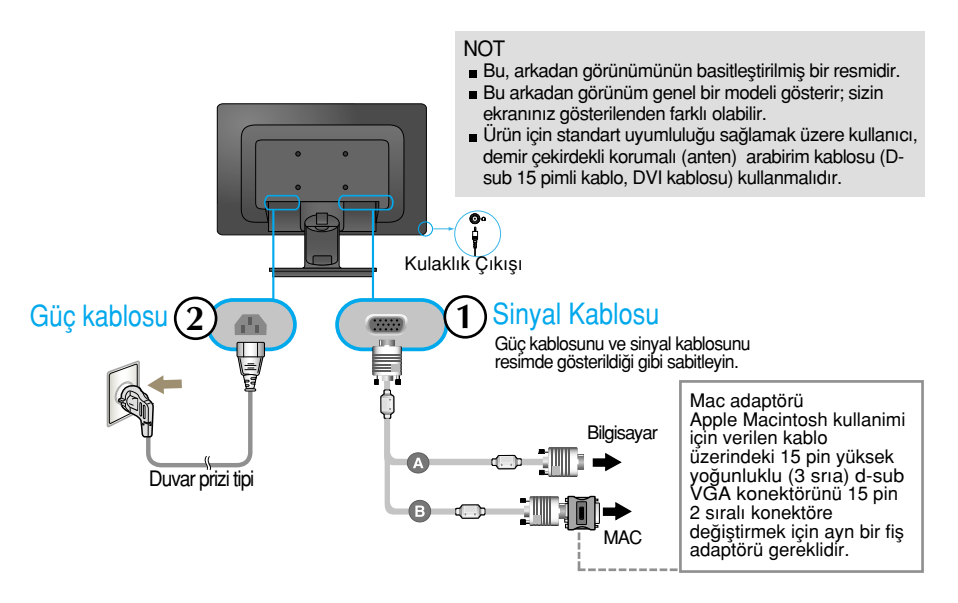

2. Kaidedeki Kablo Deko Kaplamasını doğru yönde yerleştirin.

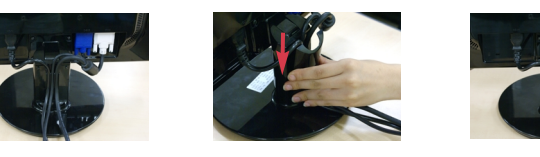

**PROCESSING SELF** 

**3.** Gücü acmak için ön paneldeki power (güç) düğmesine basın. Monitöre güç geldiğinde, 'Self Image Setting Function' (Görüntü Ayarlama İşlevi) özelliği otomatik olarak calıstırılır.

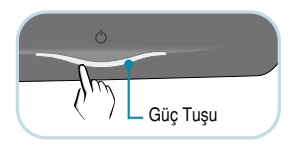

#### **NOT**

'Self Image Setting Function' (Otomatik Görüntü Ayarı İslevi) ? Bu islev kullanıcıya en uygun ekran ayarlarını sağlar. Kullanıcı monitörü ilk kez taktığında bu islev ekranı en uygun ayrı giris sinyalleri ayarlarına otomatik olarak getirir. 'AUTO/SET' (OTO/AYAR) Fonksiyonu? Cihazı kullanırken veya ekran çözünürlüğünü değistirdikten sonra bulanık ekran, bulanık harfler, erkanda titreme veya kaymış ekran gibi problemlerle karşılaşırşanız çözünürlüğü düzeltmek için 'AUTO/SET' (OTO/AYAR) islev tusuna basın.

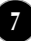

### USB (Evrensel Seri Veri Yolu) Kablosunu Bağlama

1. Monitörü ve bilgisayarı USB kablosuyla birbirine bağlayarak, monitörün web kamerası işlevini kullanabilirsiniz.

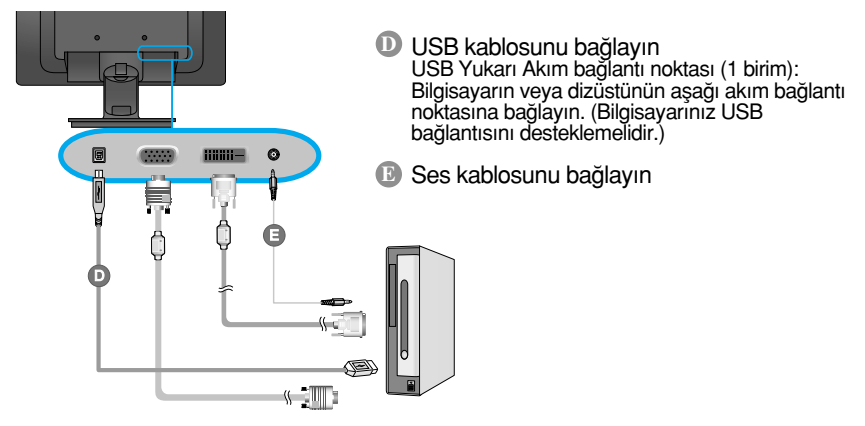

#### **NOT**

- USB hakkında daha fazla bilgi için su web sitesini ziyaret edin: (http://www.usb.org)
- USB kablosu bağlı olmadığı zaman, bilgisayarı sorunsuz biçimde kullanabilirsiniz.

### Web kamerası islevini kullanma

Web kamerası islevinin kullanabilmesi için bilgisayarınızın asağıdaki minimum sistem gereksinimlerini karşılaması gerekir.

■ Minimum sistem gereksinimleri

- · Intel Pentium 4 1,6 GHz veya AMD® eşleniği işlemci (3,0 GHz veya daha yüksek hızda çalışan Intel® Pentium® D islemci önerilir)
- · Microsoft® Windows® XP Service Pack 2 (32/64-bit), Vista (32/64-bit)
- · 256 MB RAM veya üstü (512 MB RAM önerilir)
- · 500 MB Sabit Disk Sürücü
- · CD-ROM
- · USB 2,0 arabirimi
- · Window Vista Premium / XP SP2 (UVC düzeltme ekiyle birlikte)
- Lütfen kullanmadan önce UVC düzeltme ekini http://www.microsoft.com adresinden güncelleyin.

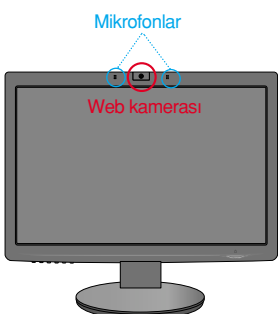

- **1.** Web kamerası islevini kullanmak için USB kablosunu takın ve web kamerası yazılım CD'sindeki programları yükleyin.
- **2.** Web kameras› yaz›l›m CD'sinde iki program bulunur. Önce LG Webcam Viewer (Web Kamerası Görüntüleyicisi) programını, ardından da LG Webcam Driver (Web Kamerası Sürücüsü) dosyalarını yükleyin.
- **3.** Programlar hakkında daha fazla bilgi edinmek için web kamerası yazılım CD'sindeki kullanıcı kılavuzuna bakın.

## Kontrol Paneli İşlevleri

## Ön Panel Kontrolleri

**W2271TC**

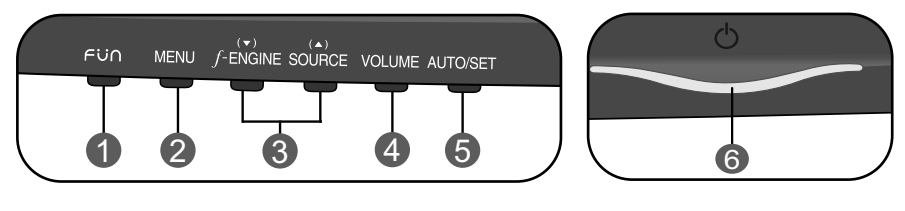

#### **W2271SC**

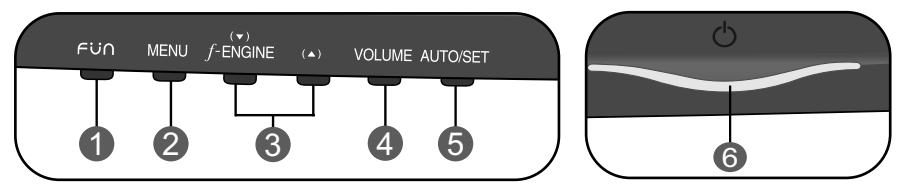

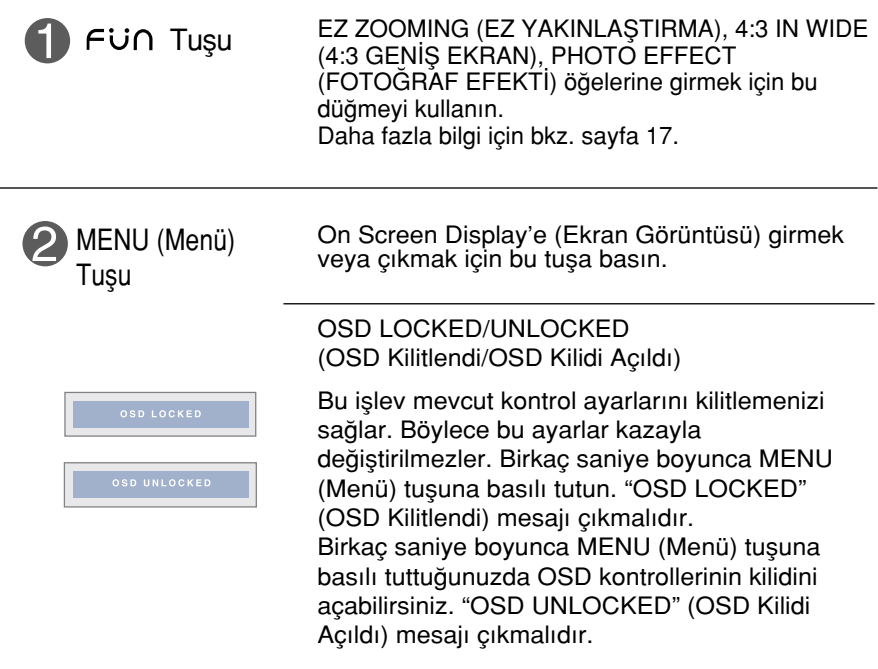

## Kontrol Paneli İşlevleri

п

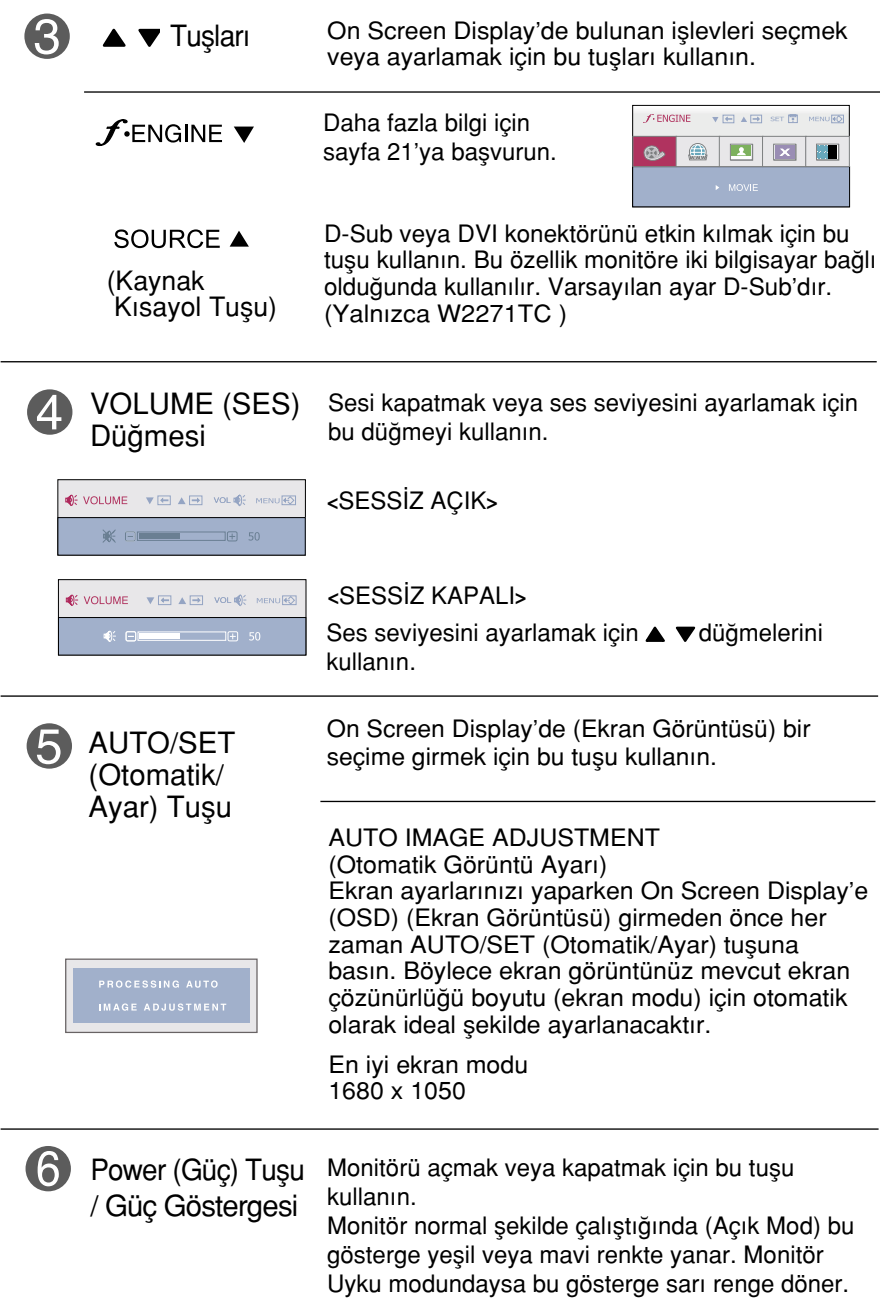

## Ön Panel Kontrolleri

#### **W1971SC**

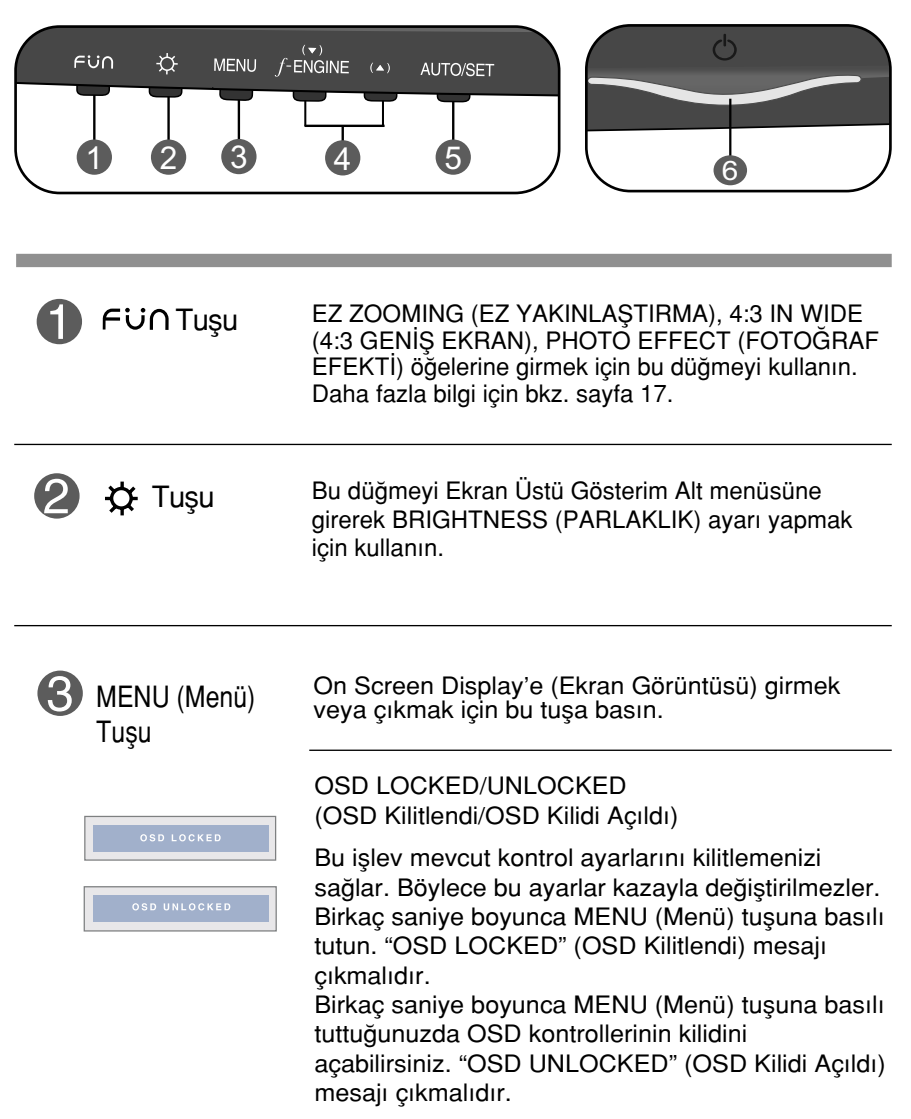

## Kontrol Paneli İşlevleri

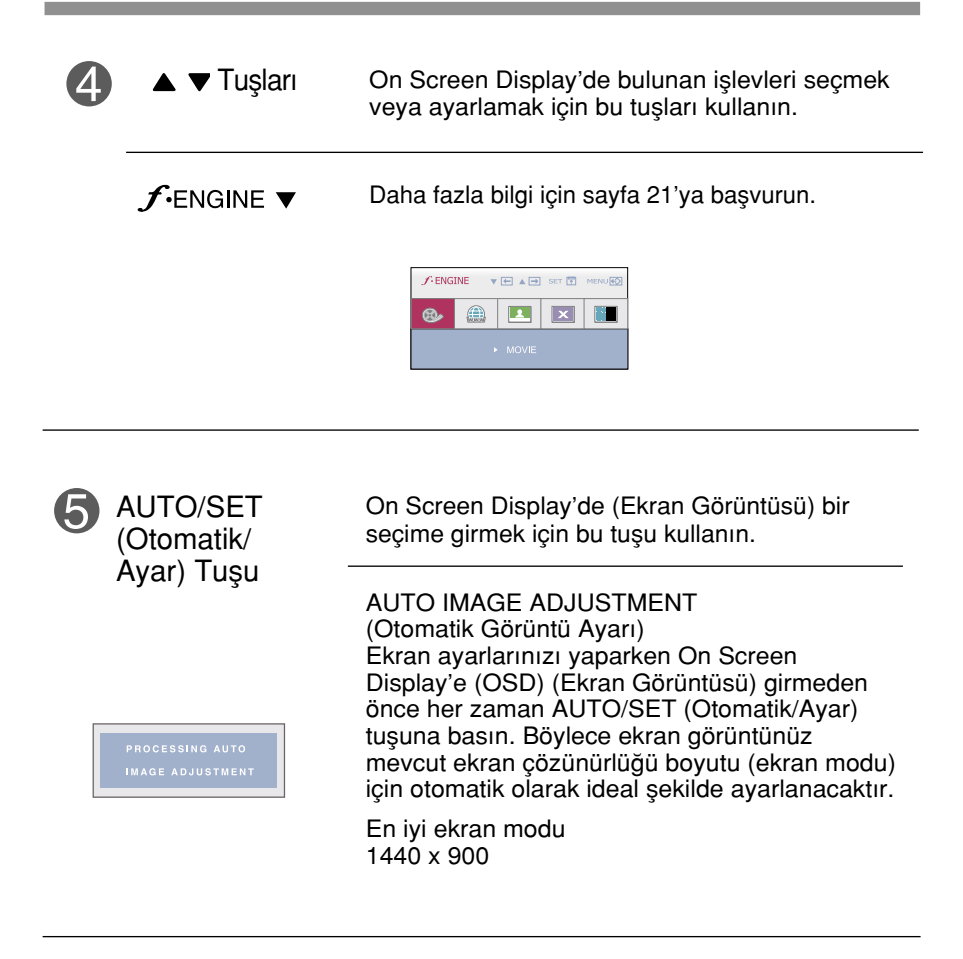

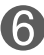

Power (Güç) Tuşu / Güç Göstergesi

Monitörü açmak veya kapatmak için bu tuşu kullanın.

Monitör normal şekilde çalıştığında (Açık Mod) bu gösterge yeşil veya mavi renkte yanar. Monitör Uyku modundaysa bu gösterge sarı renge döner.

### **Ekran Avarı**

On Screen Display (OSD) (Ekran Görüntüsü) Kontrolü sistemiyle görüntü boyutu, konum ve ekran parametrelerinin ayarlanması hızlı ve kolaydır. Size kontrollerin kullanımını göstermek için asağıda kısa bir örnek verilmektedir. Aşağıdaki bölüm OSD'yi kullanarak yapabileceğiniz mevcut ayarlar ve seçimlerin özetidir.

**NOT** 

Görüntü ayarlarını yapmadan önce ekranın en az 30 dakika dengelenmesine izin verin.

On Screen Display'de (Ekran Görüntüsü) ayar yapmak için aşağıdaki adımları izleyin:

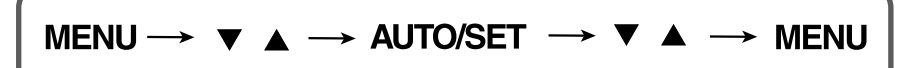

MENU (Menü) Tusuna bastığınızda OSD ana menüsü çıkar.

Bir kontrole erişmek için ▼ veya ▲ Tuşlarını kullanın. Istediğiniz simge işaretlendiğinde AUTO/SET (Otomatik/Ayar) Tuşuna basın.

**S** Görüntüyü istenen seviyeye ayarlamak için ▼ veya ▲ Tuşlarını kullanın. Diğer alt menü maddelerini seçmek için AUTO/SET (Otomatik/Ayar) Tusuna basın.

 $\mathbb{A}$  Farklı bir işlev seçmek üzere ana menüye dönmek için bir kez MENU (Menü) Tuşuna basın. OSD'den çıkmak için MENU (Menü) Tuşuna iki kez basın.

Aşagıdaki tablo tüm On Screen Display (Ekran Görüntüsü) kontrol, ayarlama ve ayar menülerini gösterir.

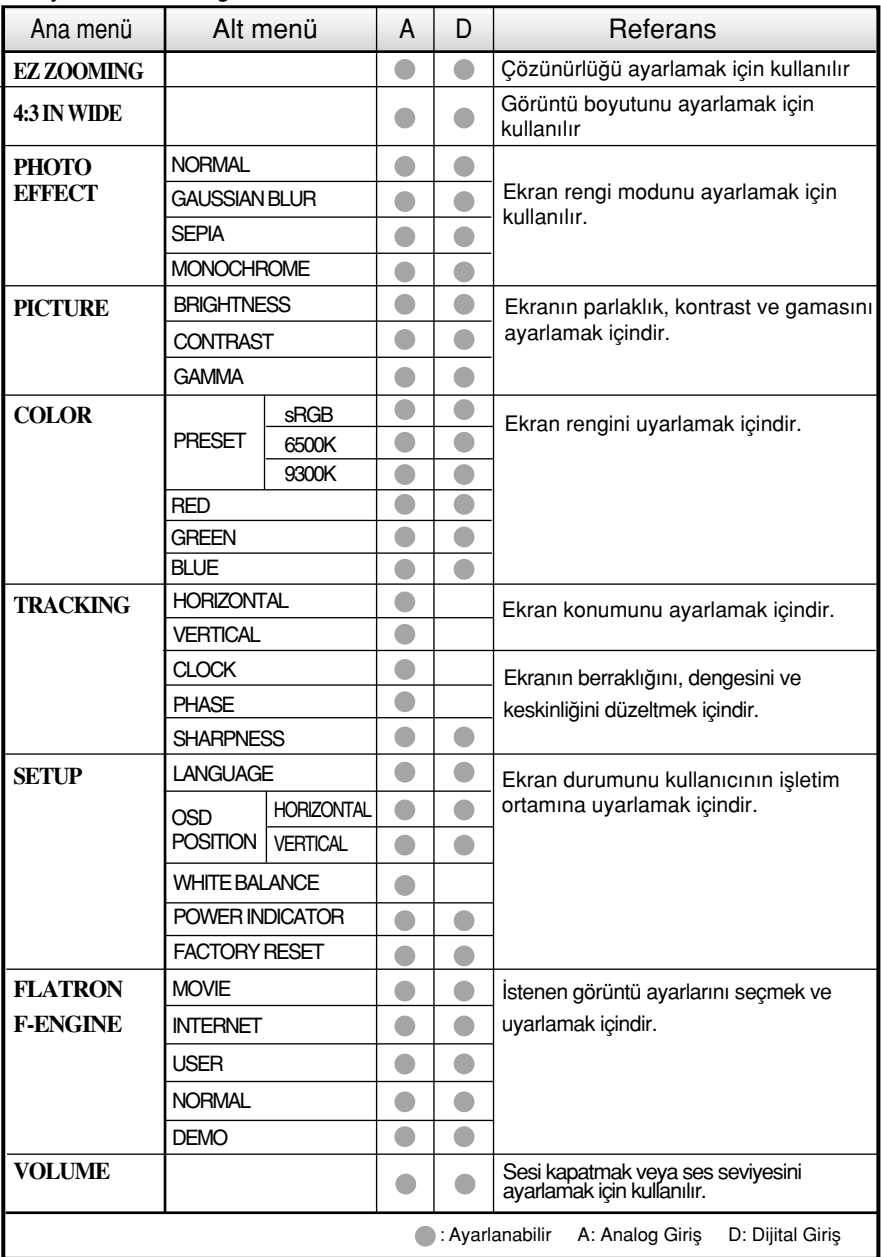

**NOT** 

■ Simgelerin sırası modele (14 ~ 21) bağlı olarak değişebilir.

Aşağıdaki tablo tüm On Screen Display (Ekran Görüntüsü) kontrol, ayarlama ve ayar menülerini gösterir.

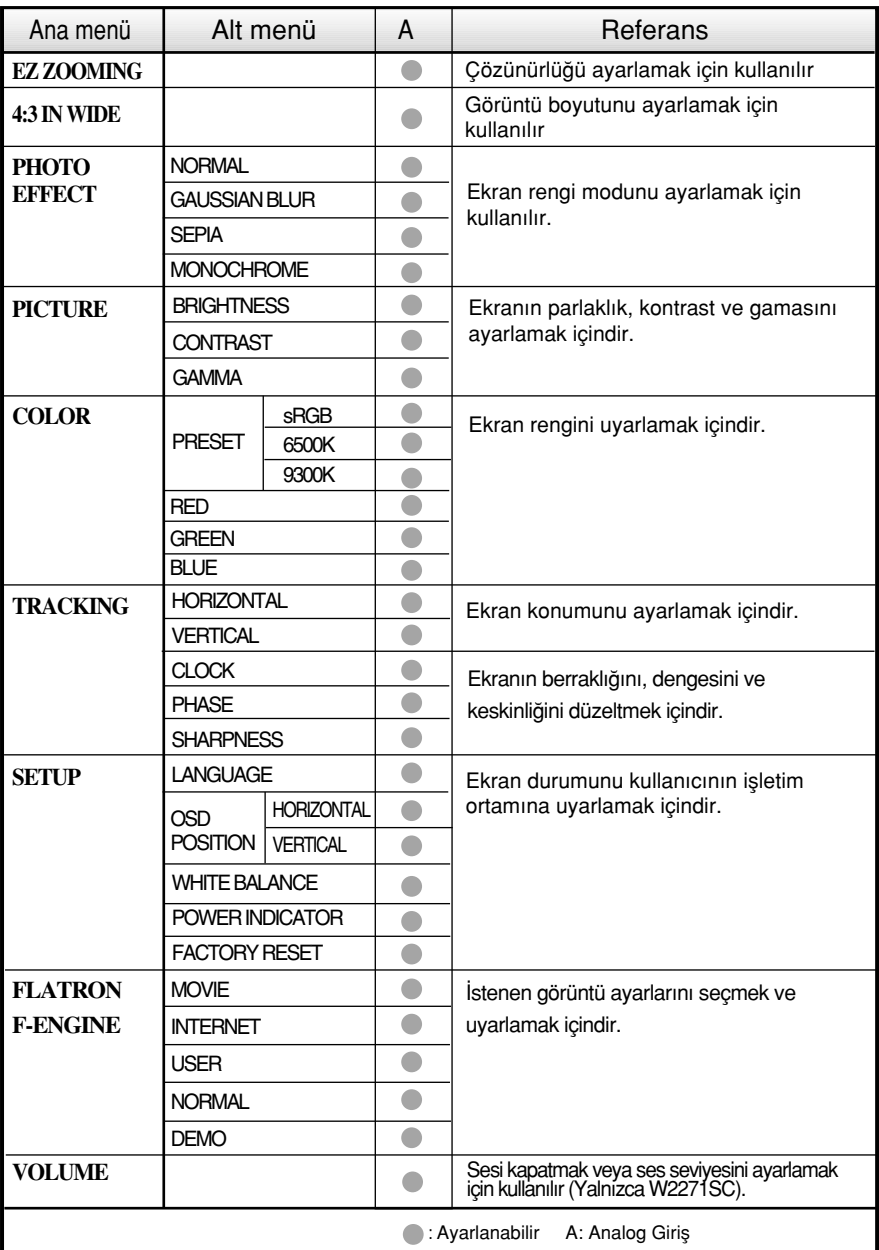

**NOT** 

 $S$ imgelerin sırası modele (15 ~ 21) bağlı olarak değişebilir.

OSD sistemini kullanarak bir maddenin secilmesi ve avarlanması prosedürü gösterildi. Menüde gösterilen tüm maddelerin simgeleri, simge adları ve simge tanımları asağıda listelenmektedir.

MENU (Menü) tusuna bastığınızda OSD ana menüsü çıkar.

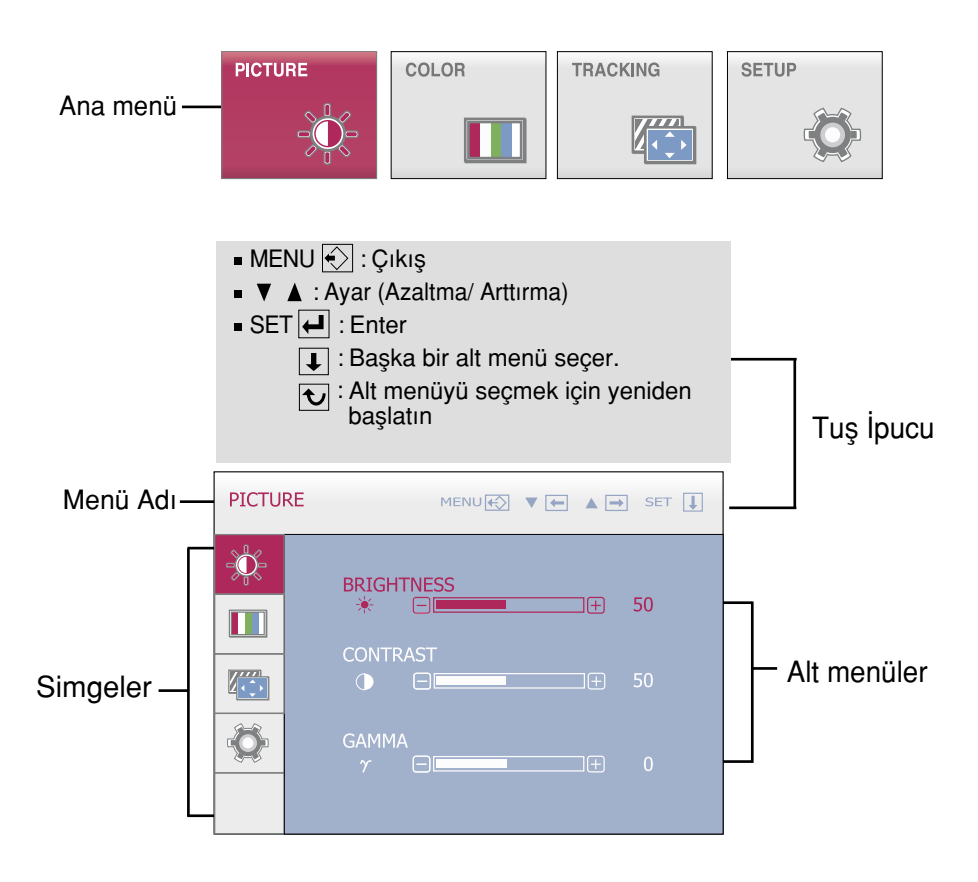

**NOT** 

Monitördeki OSD (On Screen Display) (Ekran Görüntüsü) menüsü dilleri k›lavuzdan farklı olabilir.

mmm Monitörün önündeki Fü∩ düğmesine dokunduğunuzda, OSD ekranı görüntülenir.

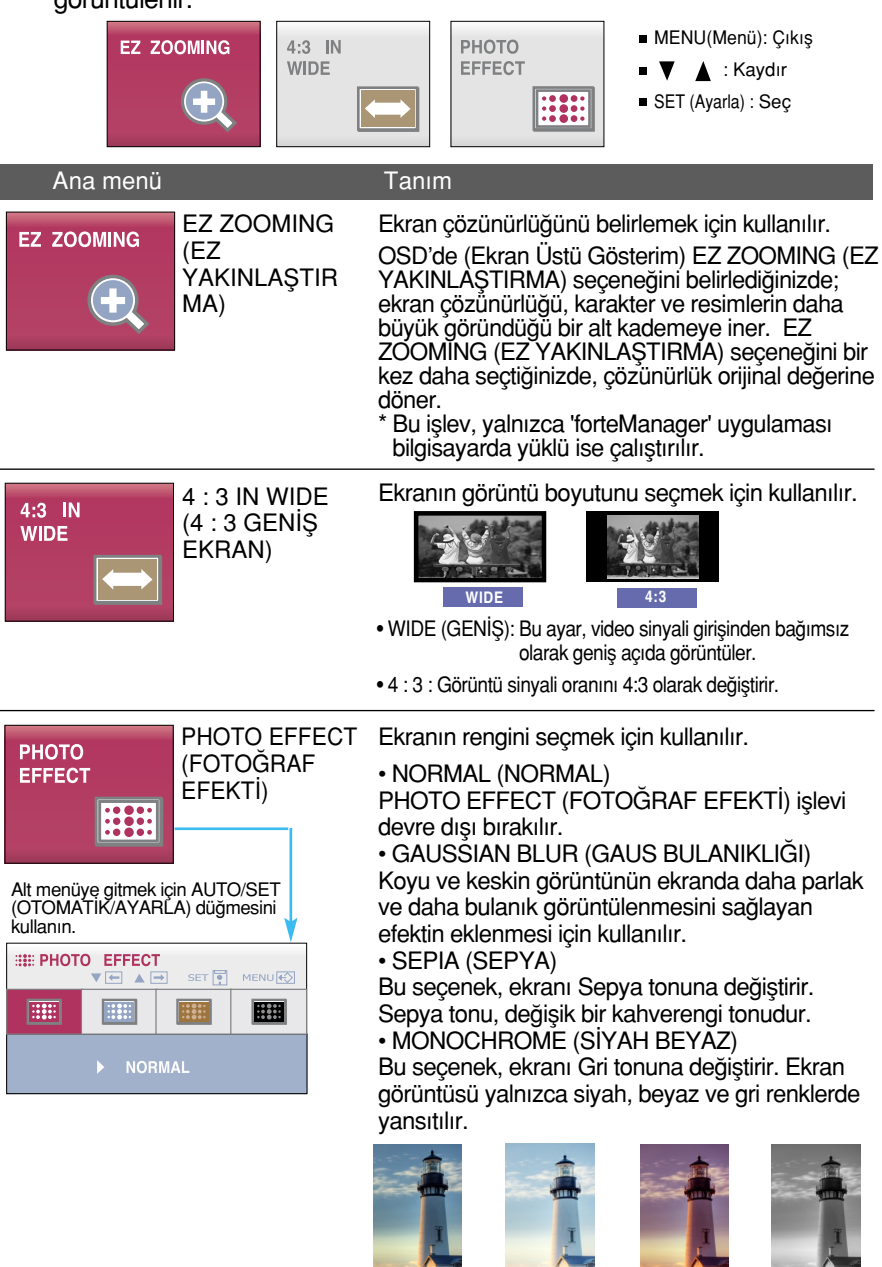

NORMAL (NORMAL)

**GAUSSIAN BLUR** (GAUS BULANIKLIĞI)

SEPIA (SEPYA)

**MONOCHROME** (SİYAH BEYAZ)

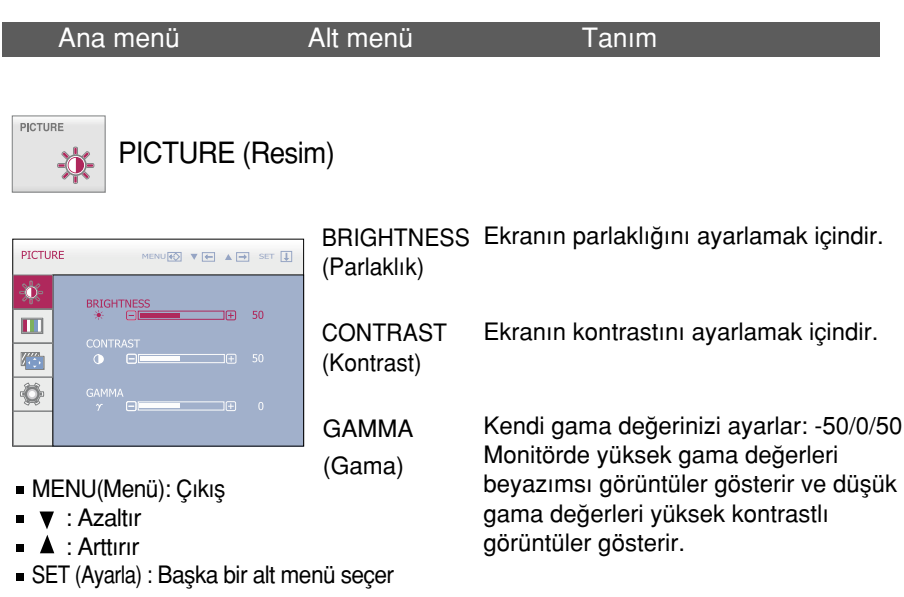

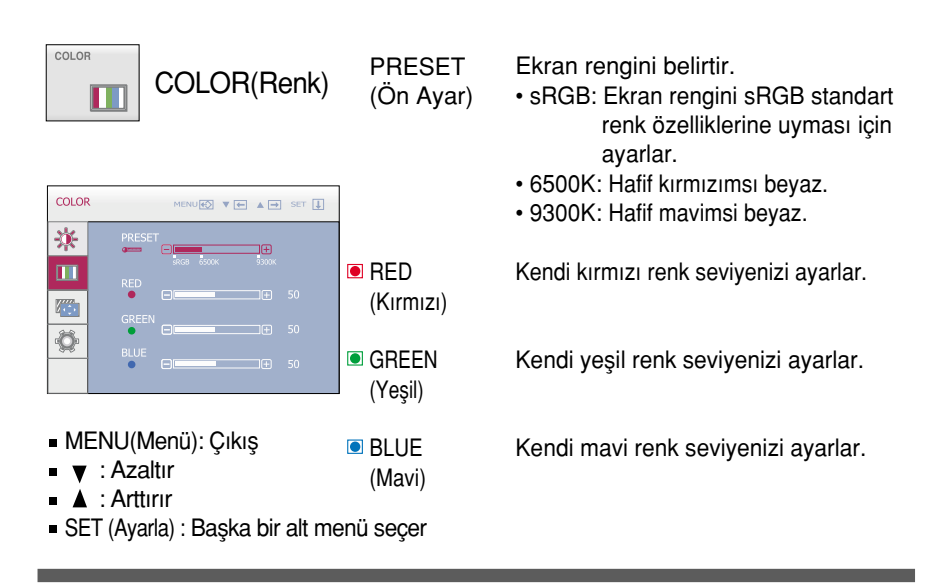

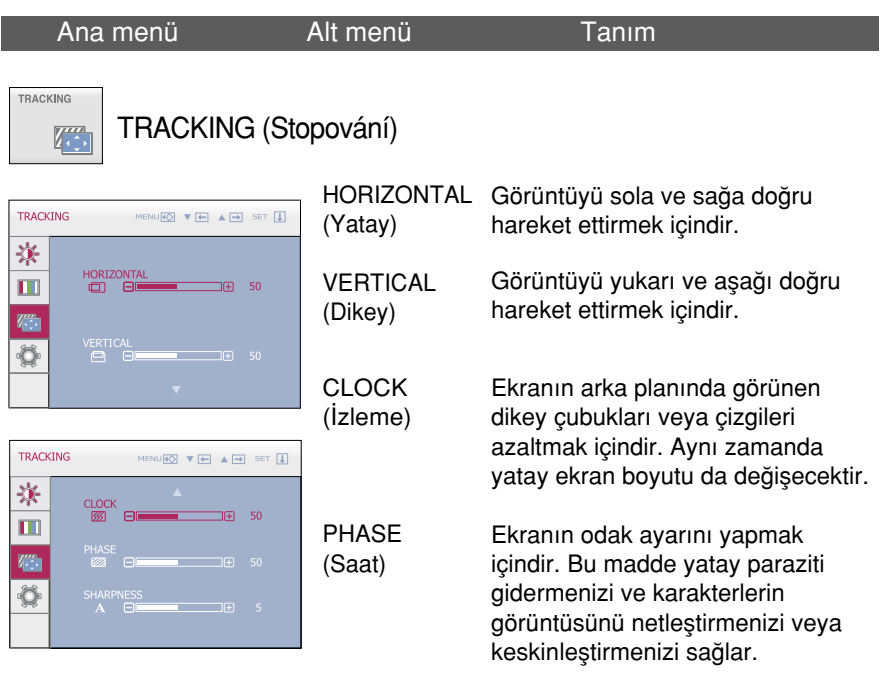

- MENU(Menü): Çıkış
- : Azaltır
	- : Arttırır
- SET (Ayarla) : Başka bir alt menü seçer

SHARPNESS Ekranın netliğini ayarlamak içindir. (Faz)

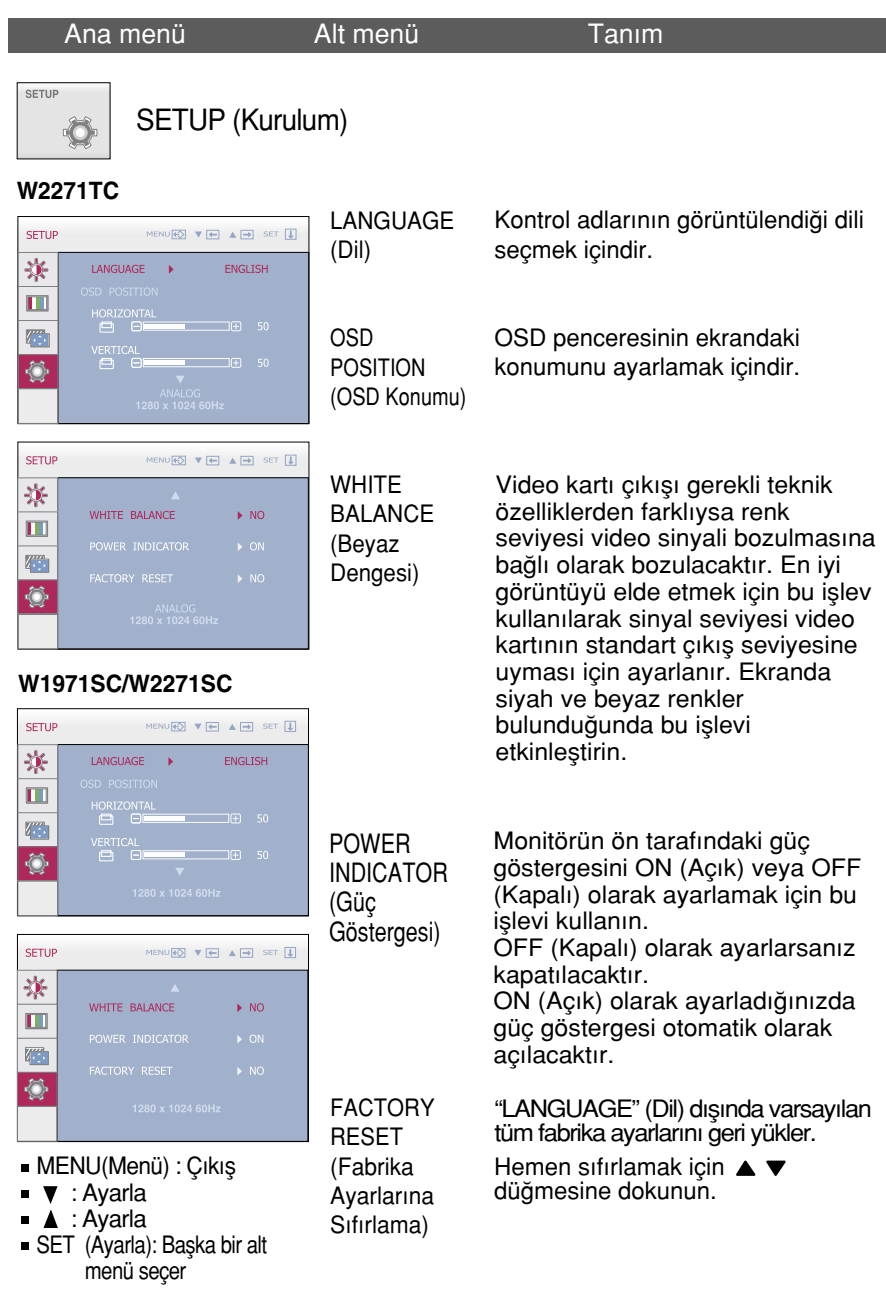

Bu, monitör görüntüsünü düzeltmiyorsa varsayılan fabrika ayarlarını geri yükleyin. Gerekirse beyaz dengesi işlevini yeniden uygulayın. Bu işlev sadece giriş sinyali bir analog sinyal olduğunda etkinlesecektir.

■■■ Kullanıcı monitörün sol tarafındaki *f*-Engine düğmesini seçtiğinde OSD ekranı görünür.

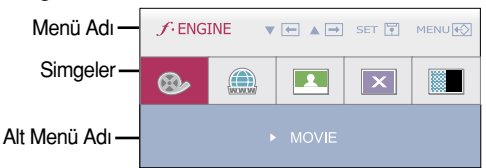

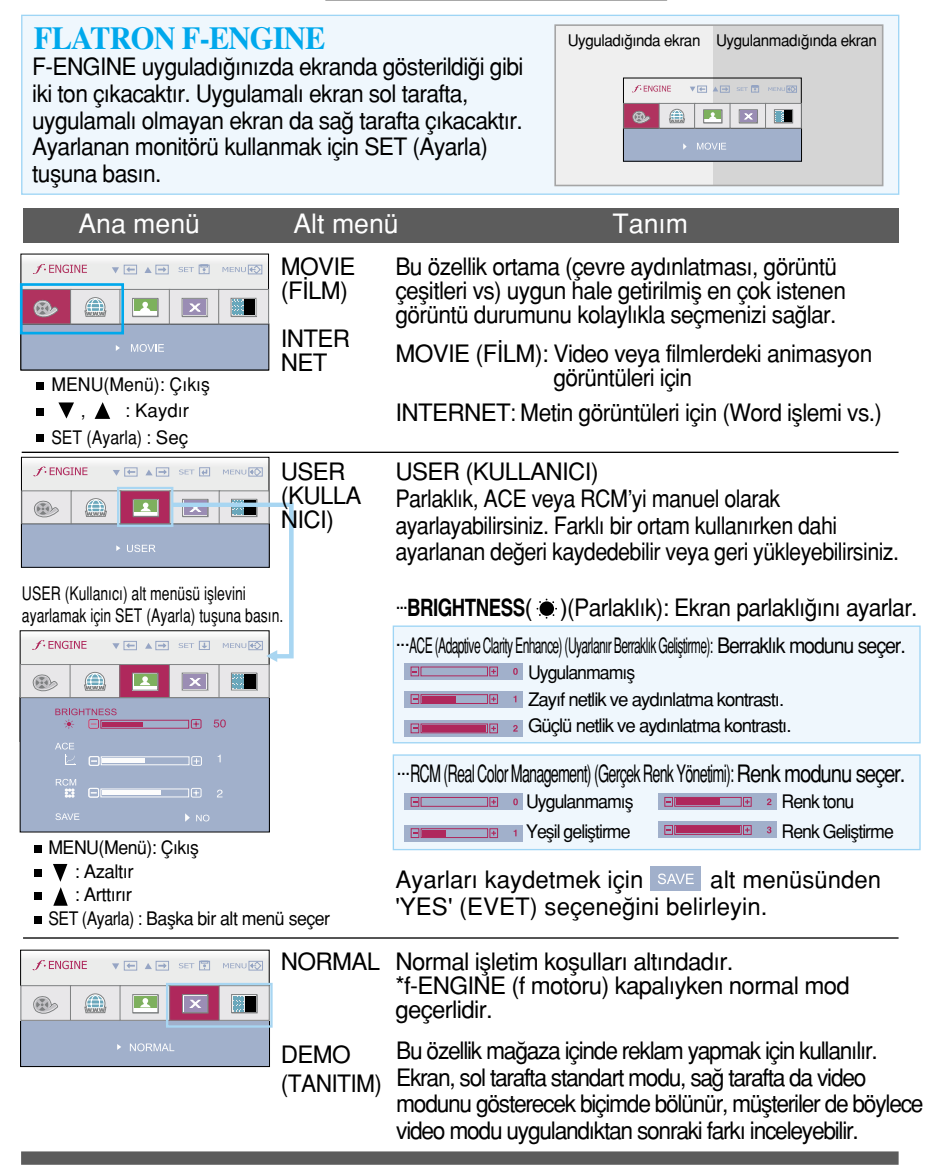

Servis çağırmadan önce aşağıdakileri kontrol edin.

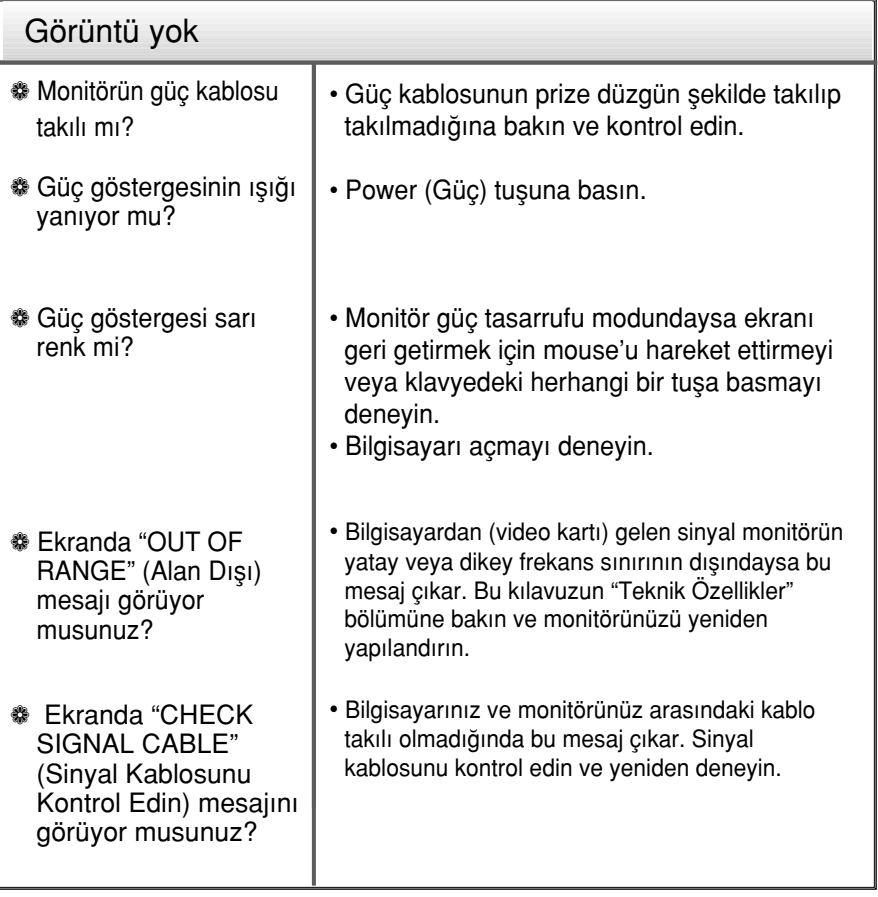

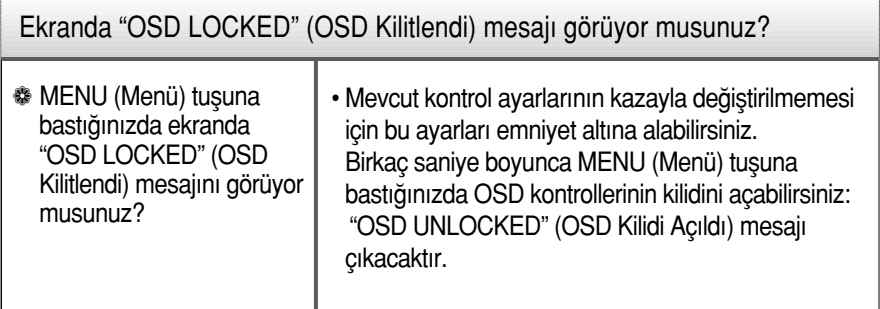

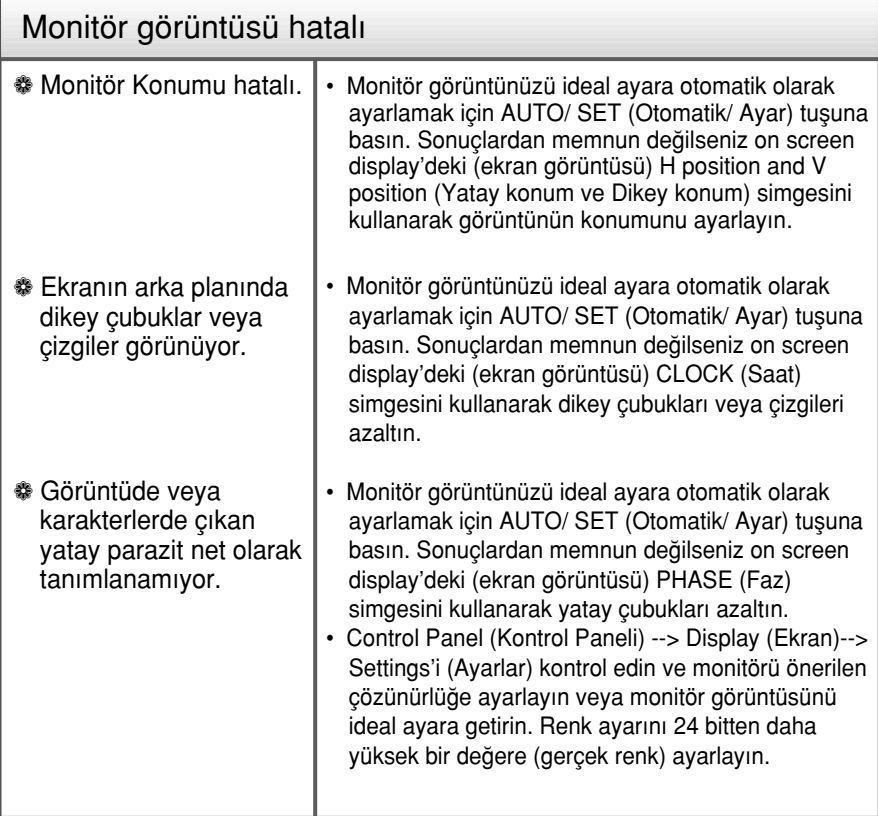

### ÖNFMI<sup>i</sup>

- Control Panel (Kontrol Paneli) --> Display (Ekran) --> Settings'i (Ayarlar) kontrol edin ve frekans veya çözünürlüğün değiştirilip değiştirilmediğine bakın. Değiştirilmişse sadece video kartını önerilen çözünürlüğe getirin.
- Önerilen çözünürlük (en uygun çözünürlük) değeri seçilmediğinde, harfler bulanık görünebilir, ekran kararabilir, görüntü kırpılabilir veya meyilli gösterilebilir. Önerilen çözünürlük değerinin seçildiğinden emin olun.

**23**

- Ayarlama yöntemi bilgisayara, işletim sistemine göre farklılık gösterebilir ve yukarıda bahsedilen çözünürlük video kartı tarafından desteklenmeyebilir. Bu durumda, lütfen bilgisayar veya video kartı üreticinize sorun.

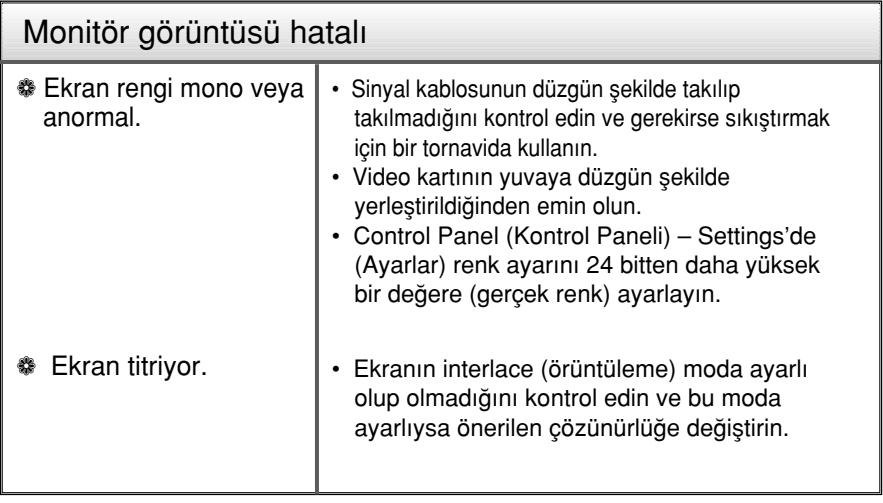

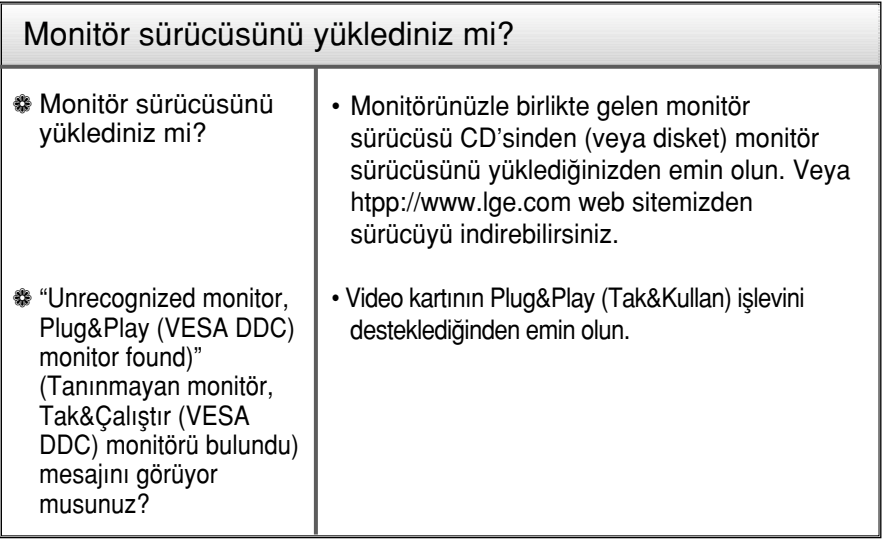

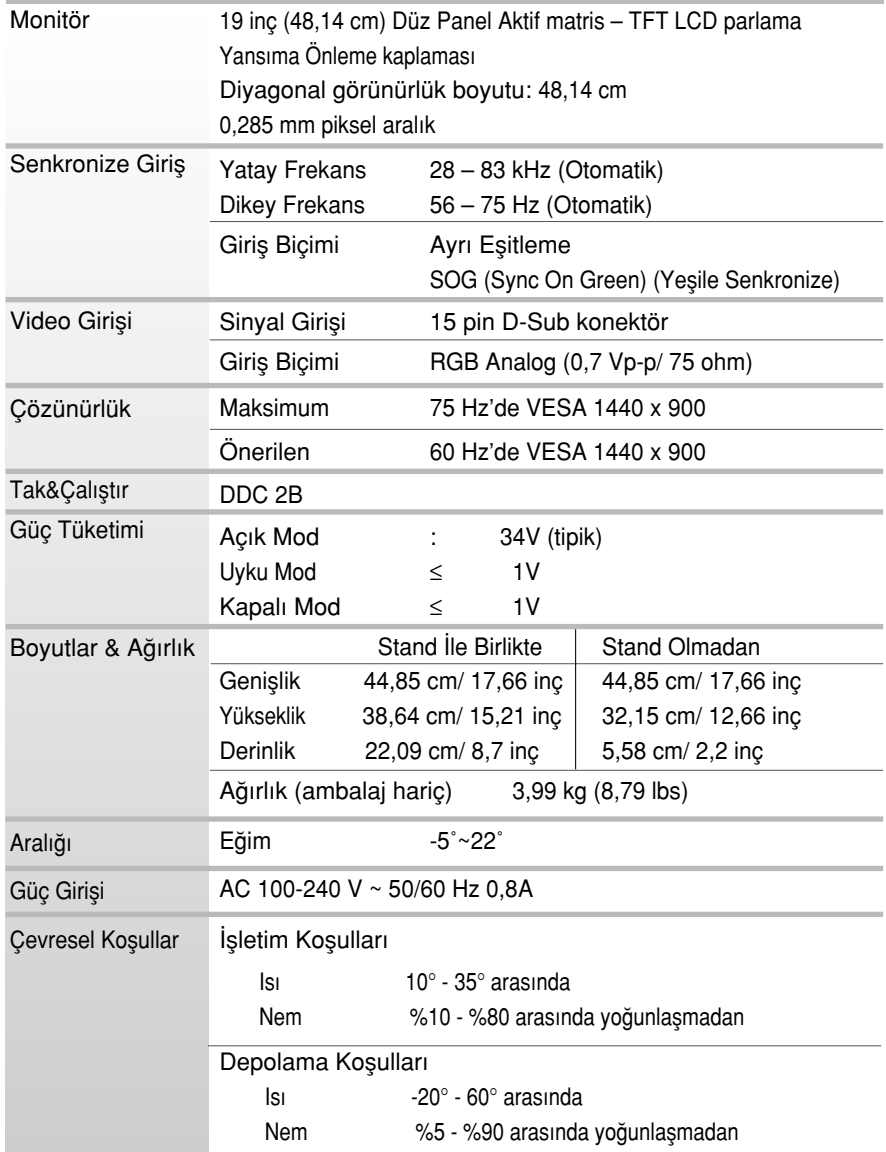

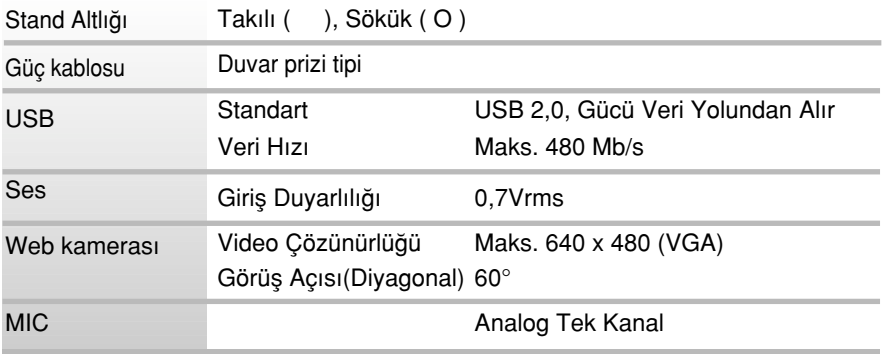

NOT

Bu belgedeki bilgiler bildiri olmadan değişmeye tabidir.

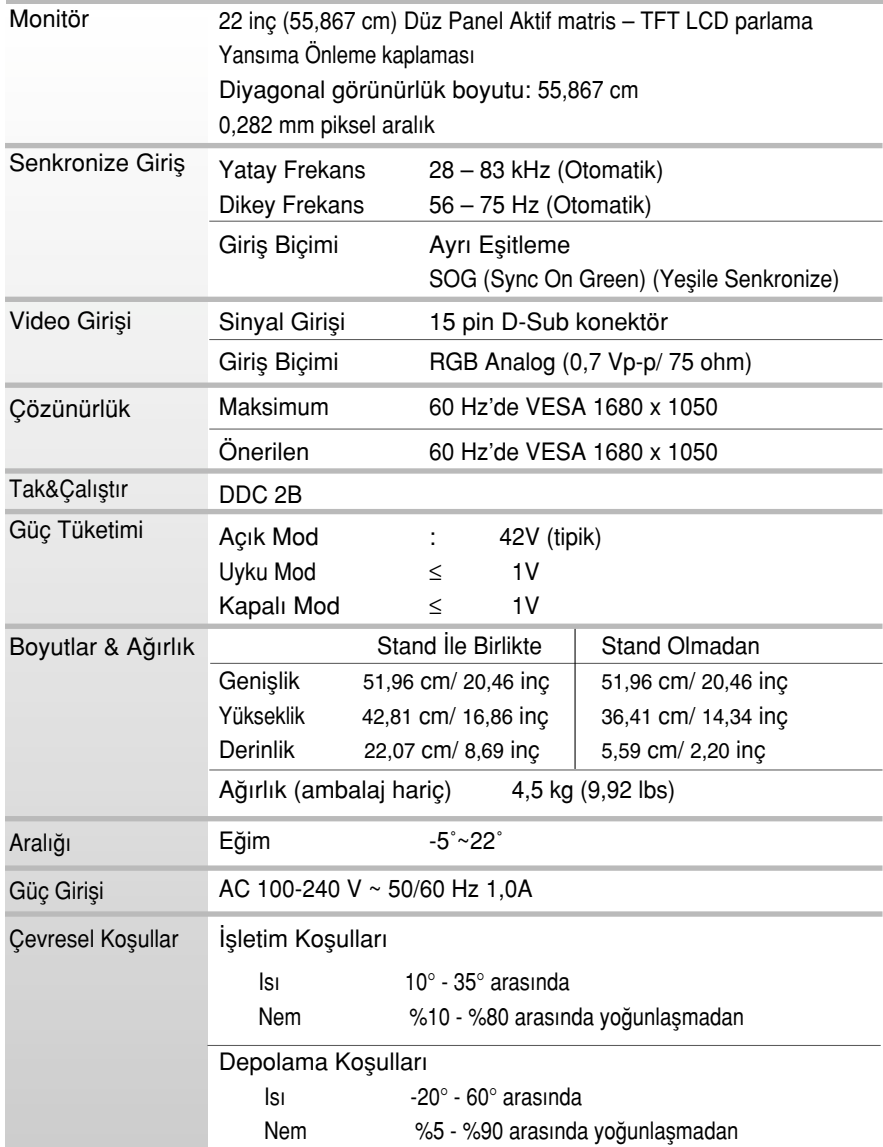

ш

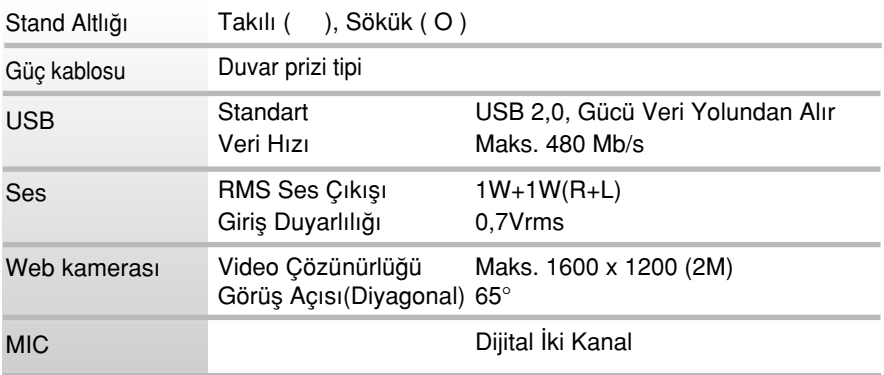

NOT

Bu belgedeki bilgiler bildiri olmadan değişmeye tabidir.

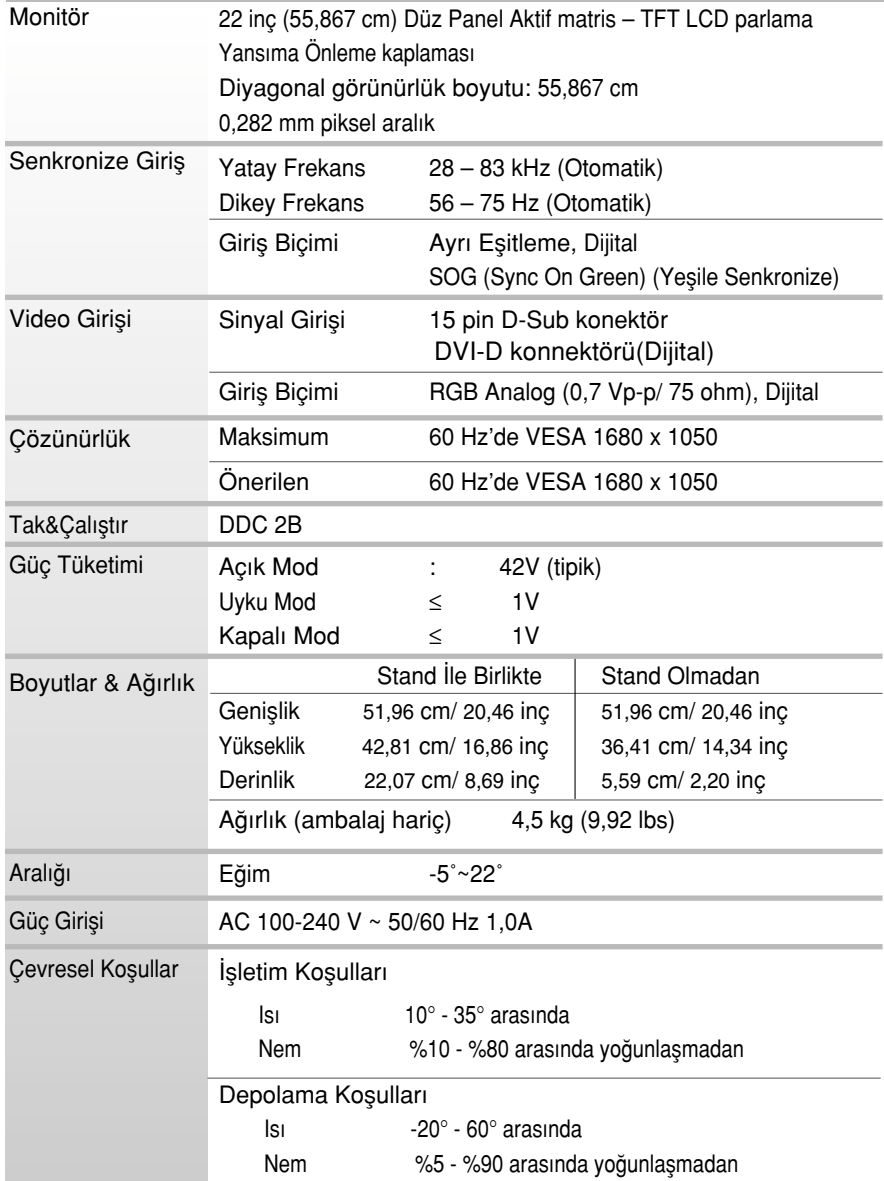

**III** 

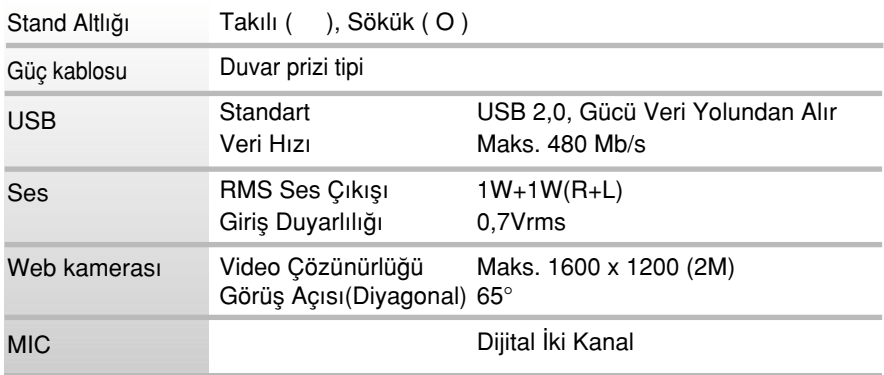

**NOT** 

Bu belgedeki bilgiler bildiri olmadan değişmeye tabidir.

## Ön Ayar Modları (Çözünürlük)

### **W1971SC**

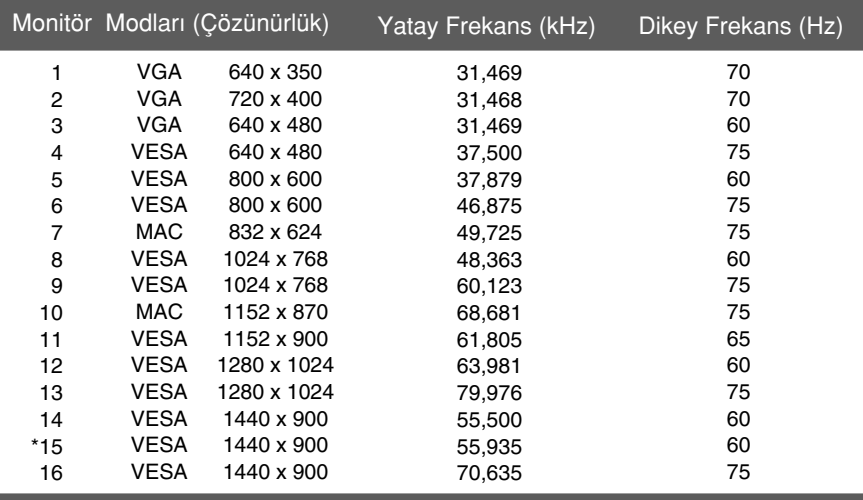

#### **W2271SC/W2271TC**

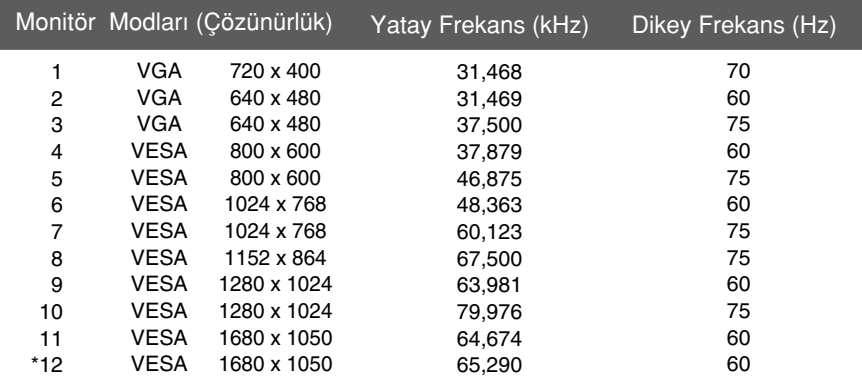

\* Önerilen Mod

### Gösterge

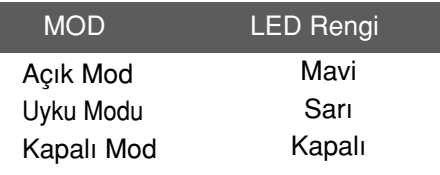

## Montaj plakasının kurulması

Bu monitör, Montaj plakasının veya değiştirilebilir cihazın teknik özelliklerine uygundur.

1. Monitörü, ön yüzü asağıya gelecek şekilde yumuşak bir bezin üzerine verlestirin.

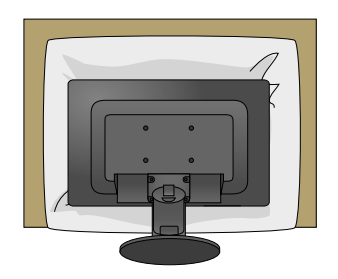

2. Standı resimde gösterildiği gibi bir tornavida aracılığıyla ayırın.

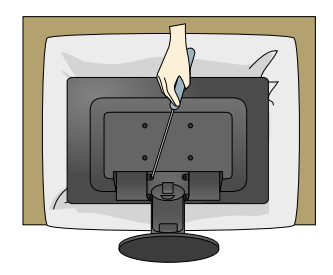

3. Montaj plakasını kurun.

Duvar montaj plakası (Ayırma amaçlı) · Bu stand tipinde veya duvar montaji tipindedir ve Duvar montaj plakasıyla takılabilir. Ayrıntılı bilgi için lütfen Duvar montaj plakası satın alındığında verilen kurulum kılavuzuna başvurun.

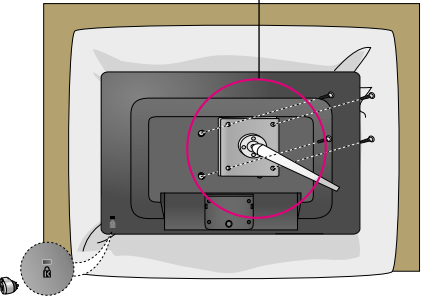

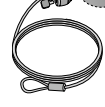

Kensington Güvenlik Yuvası Tüm bilgisayar mağazalarından ayrı olarak satın alınabilecek kilitleme kablosuna takılıdır.

# **Digitally yours**

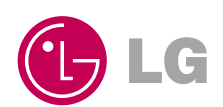